## Sevgili Öğrenciler;

Meslek Yüksekokulu programlarındaki online sınavlarda aşağıdaki kurallar uygulanacaktır.

- Sınav için Bilgisayar (*Sabit Desktop, Laptop, Tablet*) ile Ses ve kamera sistemi olan akıllı Telefon ile makul hızda internet bağlantısı ihtiyacınız bulunmaktadır.
- Sınav için istenilen kamera, mikrofon, internet gibi teknik altyapıyı sağlamak öğrencinin sorumluluğunda olup lütfen tüm bu ekipman ve ortamın hazır olduğundan emin olunuz.
- Gerekli teknik alt yapıyı sağlayamayan ya da sınav sürecinde teknik alt yapı kaynaklı sorun yaşayan öğrencinin sınavı geçersiz sayılacaktır.
- Yazılı sınavlardan sonra gerekli görülen durumlarda öğrenciler ayrıca sözlü sınava alınabilirler. Sözlü sınavlar da kayıt altına alınacaktır.

## *Aşağıdaki kurallara uyulmaması durumunda öğrencinin sınavı geçersiz sayılacaktır.*

- 1. YÖK'ün "*hukuki açıdan şeffaf, açıklanabilir ve denetlenebilir ilkeler doğrultusunda sınavların yapılması ve değerlendirme ile ilgili her türlü belge ve dokümanın çok düzenli bir şekilde arşivlenmesi*" talebi gereğince oturum kayıt altına alınacak ve kamerası olmayan öğrenci sınavlara alınmayacaktır.
- 2. Her ders ve Şube için linkler Yeditepe e-posta adreslerinize genel duyuru veya takvim daveti olarak gönderilecektir.
	- o Sadece Yeditepe e-mail adreslerinizden, bağlantılar ile katılabilirsiniz. Diğer adreslerden katılıma müsaade edilmeyecektir.
	- o Sınavdan 15 dakika önce tüm öğrencilerin, dersin hocasının bildirdiği online platforma *(G-Meet, Zoom,vb)* girmeleri gerekmektedir.
	- o Link, sınavdan 15 dakika önce aktif hale gelecektir.
	- o Her ders ve şubenin ayrı katılım linkleri olacaktır. Lütfen doğru linkten katılmaya dikkat edin!
	- o Gecikmeli katılım durumunda, ilave süre, vb. verilmeyecektir.
	- o Sınav öncesinde Öğrenci Kimlik Kartı, Boş Kağıtlar, Kalem, Su masanızda hazır olmalıdır.
	- o Masanızda, görüş alanınızda, ekranlarınızda Ders Notları, Sınava girdiğiniz Bilgisayar ve Cep Telefonu dışında akıllı cihazlar bulunmamalıdır.
- 3. Sınav öncesinde hazırlıklar;
	- o Kameranızı (*Cep Telefonunuzun kamerasını kullanarak*) resimdeki örneğe benzer şekilde açı ile yerleştirerek kontrol etmelisiniz.
		- Yüzünüz, çalışma masanız, Bilgisayar ekranı kamera açısında görünmelidir.
		- Cep Telefonunuzdan sınavın yapıldığı platforma (G-meet, Zoom,vb) Yeditepe e-mail adresiniz üzerinden bağlanmalısınız.
	- o Ders Hocası veya Gözetmen Hoca ile iletişimin gerçekleşeceği hoparlörünüz (*Bilgisayar veya Cep Telefonu*) sınav süresince açık kalmalıdır. Sınav öncesinde kontrol ediniz.
	- o Sınav sorularınız online platformdan *(G-class, Coadsys-exam, Zoom,vb)* üzerinden size gönderilecek olup belirtilen sınav saatinde aktif hale geçecektir.
	- o Matematiksel işlem gerektiren derslerde, hesap makineleri kullanılabilir ancak akıllı telefonunuzdaki hesap makinelerine izin verilmez.
	- o Sınav İçeriği paylaşılan veya anlatılan Ders Notları, kaynakları ve ilgili çalışma sayfalarını kapsayacaktır.

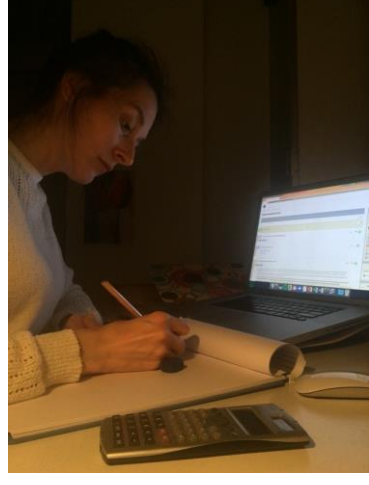

- 4. Sınav süresince uygulanacak kurallar aşağıdadır:
	- o Sınav sırasında kulaklık kesinlikle kullanılmayacaktır.
	- o Sınav esnasında konuşulmamalıdır. Sınav boyunca sorularınızı sadece "Chat" alanına yazabilirsiniz.
	- o Şayet sınav tipine göre cevap kağıdını göndermeniz istenmiş ise; sınav süresinin sonunda hocanızın vereceği süre içerisinde çalışmanızı taramak ve yüklemek için sınav süresi sonunda telefonunuzu kullanabilirsiniz.
	- o Sınav sonuna kadar tüm öğrenciler kameraları ve hoparlörleri açık bekleyecektir, erken çıkılmayacaktır.
- 5. Sınav yazılı şekilde cevaplanması istenen şekilde ise; uygulanacak kurallar aşağıdadır:
	- o Sınavda ihtiyacınız olacak veriler ile soruları çözmek için gerekli olabilecek sabitler verilecektir. Bunun dışındaki kaynaklara izin verilmeyecektir.
	- o Sınav öncesinde cevap kâğıdı olarak boş A4 kağıtlar hazır olmalı ve aşağıdaki bilgiler eklenmelidir;
		- DERSİN KODU, DERSİN ADI, VARSA ŞUBE NUMARASI,
		- ÖĞRENCİ NUMARASI, ADI, SOYADI,
		- TARİH, SINAV TÜRÜ (Ara Sınav, Quiz, Vize gibi)
		- "*BU SINAVI HİÇBİR YARDIM ALMADAN ÇÖZDÜM*" cümlesini yazmalısınız.
		- *İMZA* : Tüm Sınav cevap kâğıtları imzalanacak.
	- o Cevap kağıtlarının üstüne *ÖĞRENCİ KİMLİĞİNİZİ* koyarak fotoğraf çekmelisiniz.
	- o Yanda logosu bulunan CamScanner, vb. benzer program vasıtasıyla yüklenecek sınav kağıtlarının pdf olarak yüklenmelidir;
		- Dosya adı için kullanılacak format: *DersKodu.ŞubeNo\_AdSoyad\_Tarih\_Dokumanİçeriği* Örnek: '*MYO115.02\_AhmetMehmet\_28.11.2020\_AlmancaAraSınav'*

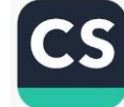

- 6. Sınav *(Coadysys-exam, Classroom,Zoom,vb*) etkinliği üzerinden soru-cevap veya dosya üzerinden çalışılması yöntemi ile yapılıyor ise;
	- o İstenen süre içerisinde sorulan/istenen çalışmaları yaparak dosyayı kapatmalısınız.
	- o Paylaşılan dosyaları sınav sonunda cevap dosyası olarak aynı platformdan geri yüklemelisiniz.
	- o Örneğin Coadsys-exam'da dosyaları aşağıdaki şekilde yükleyebilirsiniz. (*Dosyanızı bu alana çekerek bırakınız*)

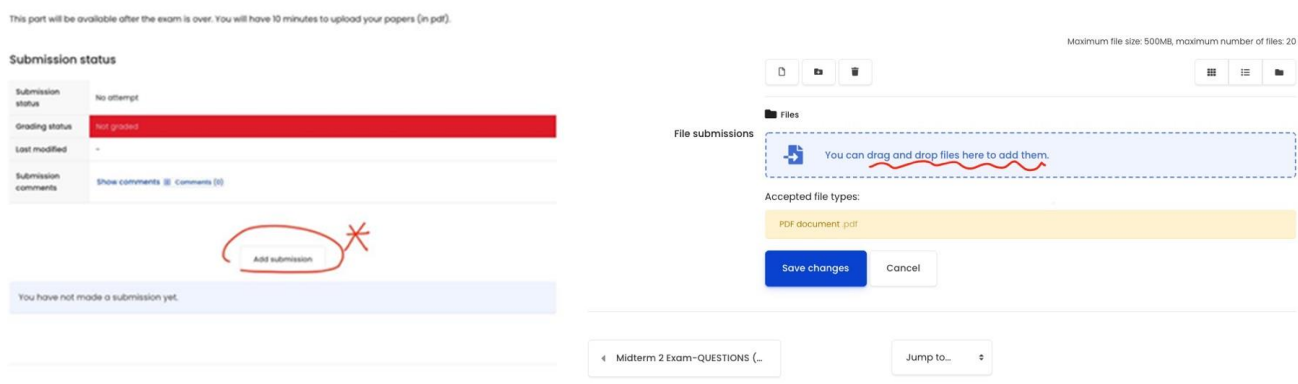

**Not:** Sağlık, vb. durumu oluşan ve **sağlık raporu olan** öğrencilerin ile **Elektrik, İnternet Kesintisi** nedeni ile sınavını tamamlayamadığını iddia eden öğrencilerin durumu Yeditepe Üniversitesi Önlisans-Lisans Yönetmeliği'nin ilgili maddesine ve

*Yeditepe Üniversitesi Uzaktan Eğitim Yönergesi* 'ne göre değerlendirilecektir.

Sınavlarınızda başarılar dileriz

**MYO Yönetimi**